## 大阪公立大学(医学研究科・医学部附属病院)兼業依頼マニュアル

[大阪公立大学\(医学研究科・医学部附属病院\)兼業依頼受付](https://redcap.med.omu.ac.jp/redcap/surveys/?s=DAMPNRLXPR7Y7XX4) URL

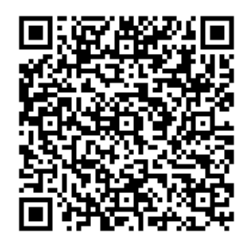

<https://omu.info/wxfdgltj>

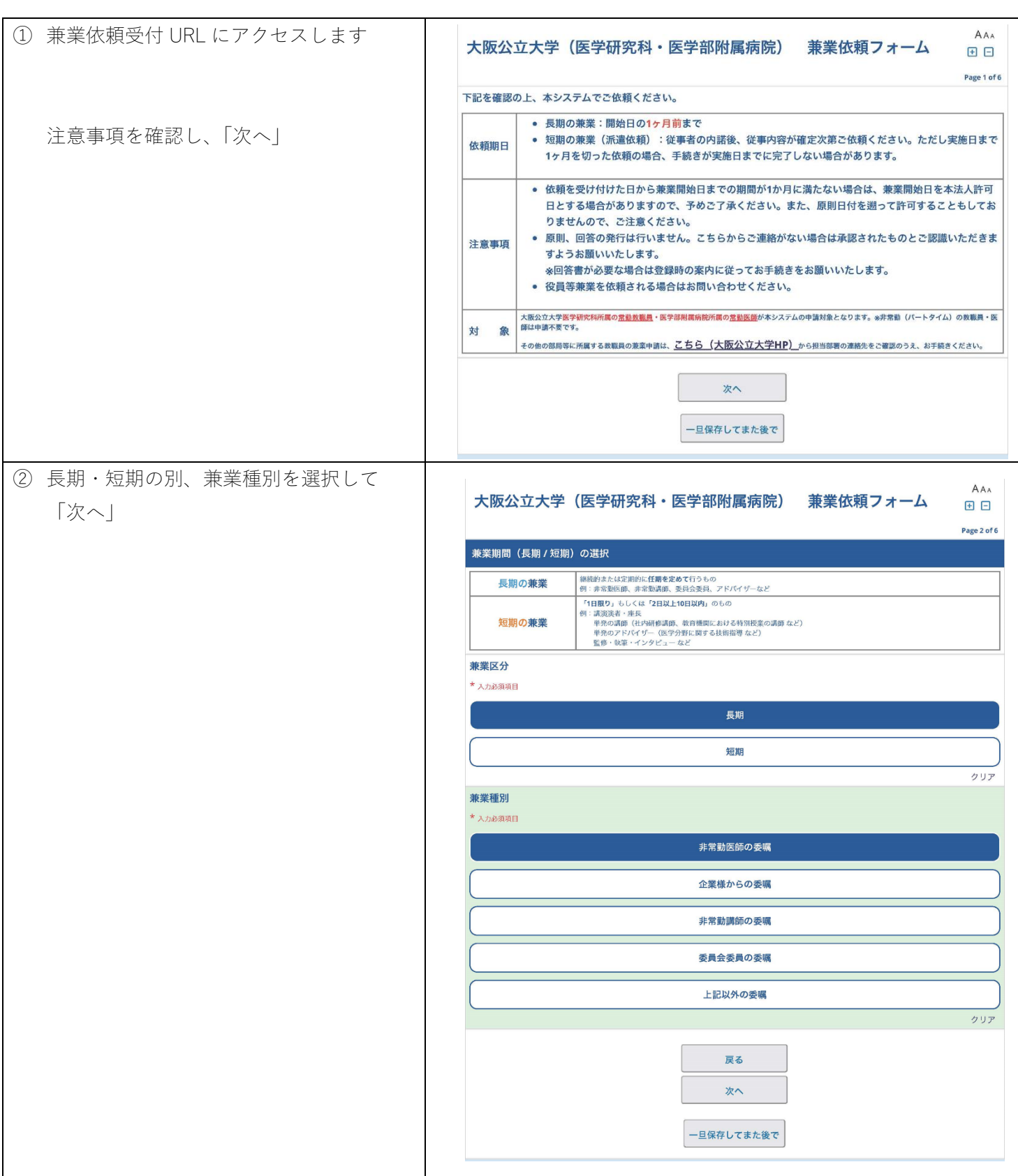

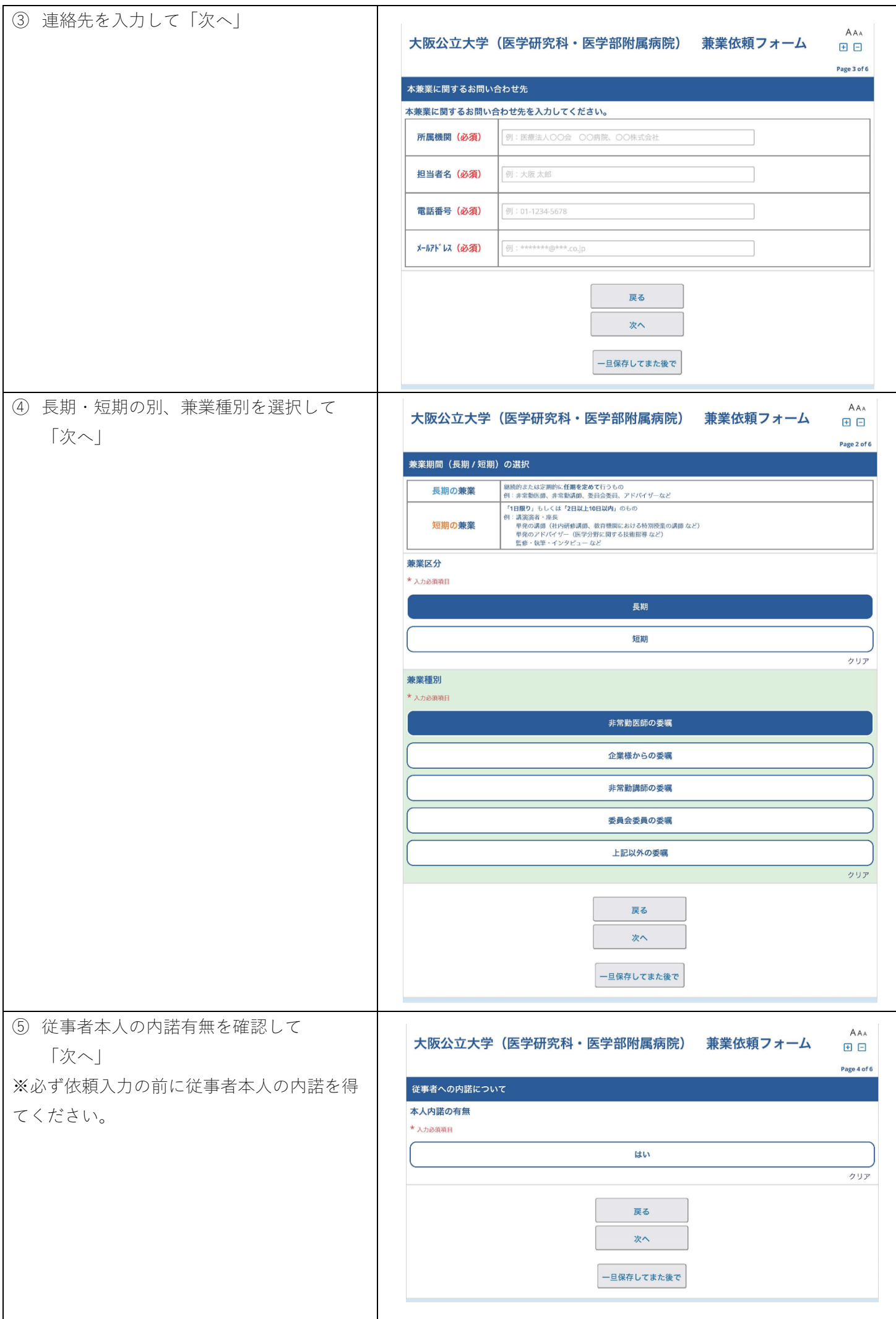

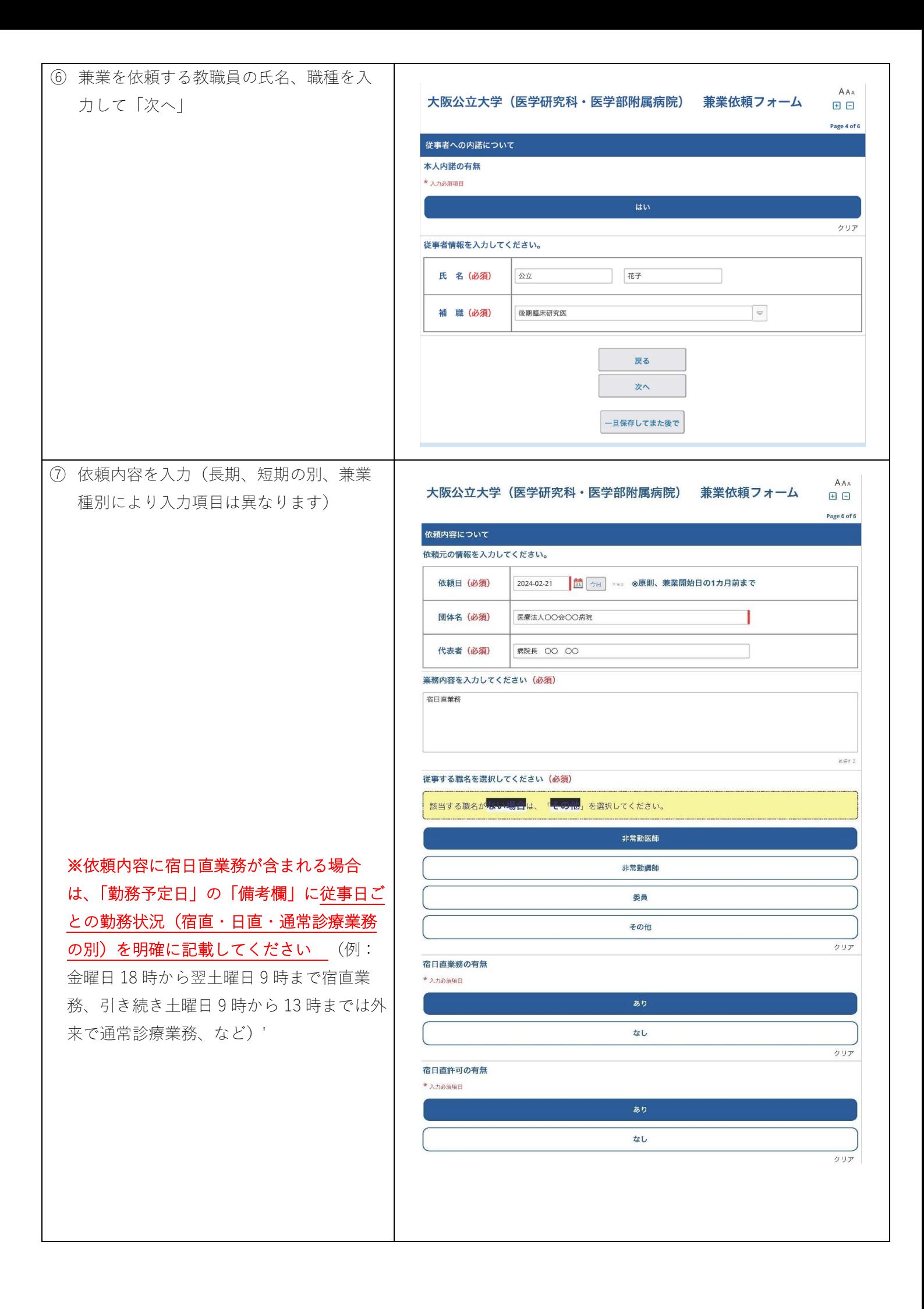

勤務予定日、開始/終了日、時間など必須 項目は必ず入力。補足説明があれば備考 欄を使用。

※不定期開催の委員会など、開始/終了時 間が未定の場合は「開始時間 0:00/終了時 間 0:00」など入力の上、備考欄に未定の 旨を記載してください。(必須項目が未入 力では次画面に進めません)

※従事場所の所在地は、従事者が実際に 業務を行う場所を記載してください。

(オンライン講演会などで配信会場に従 事者が出向く場合は配信会場の所在地、 従事者が自宅や職場から参加する場合は その旨を記載)

※報酬金額は源泉徴収前の税込金額で入 力してください(無報酬の場合は「0」) 件数や曜日により報酬金額が増減する場 合は報酬欄には 1 件当たりの額や基準と なる額を入力し、備考欄に詳細を記載し てください。

※承諾書要否で「必要」を選択された場 合、本学での承認後にメールにて回答書 表示用の URL をお送りいたします。ブラ ウザ上で回答文書(公印省略)が表示さ れますので、必要に応じて保存、印刷を 行ってください。

「登録」を押して依頼入力は完了です。 登録完了後、システムより完了通知メー ルが配信されます。

※「いったん保存してまた後で」を押す と入力途中で保存し、再開することがで きます。

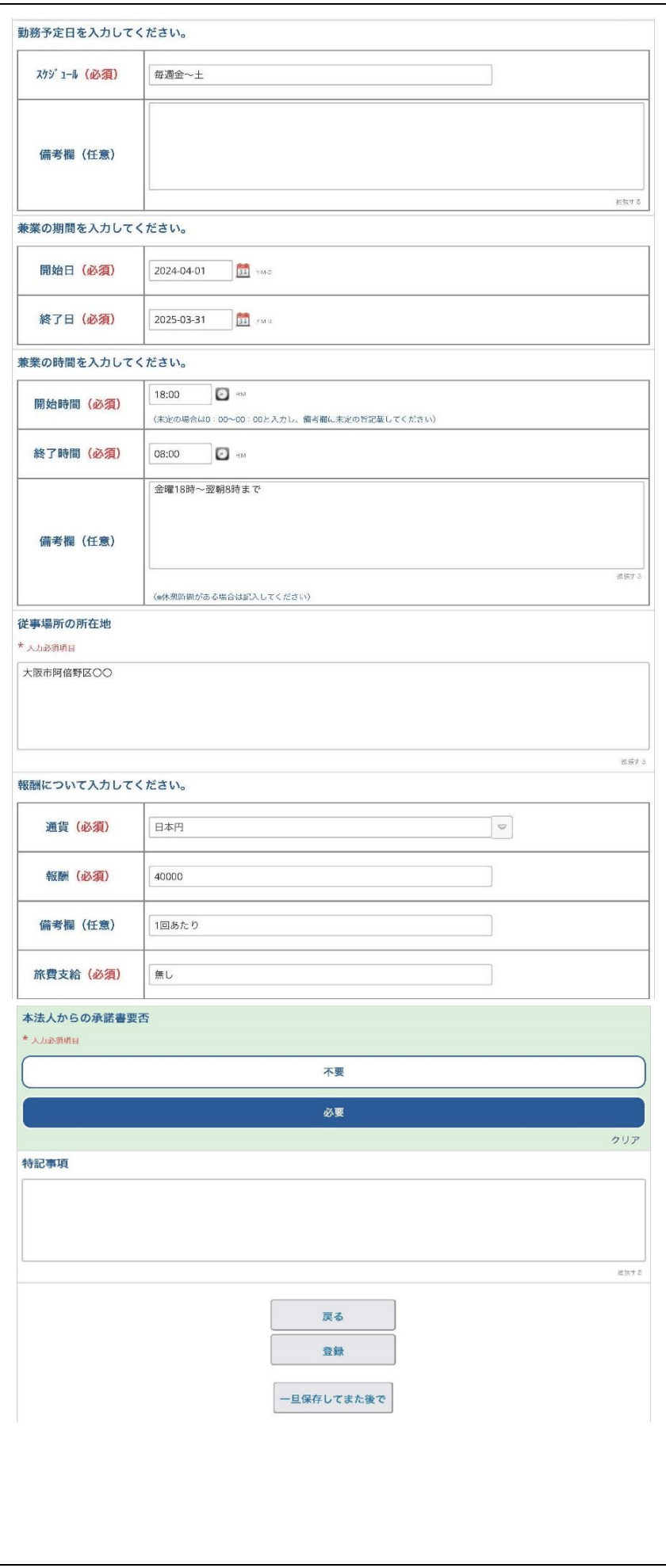

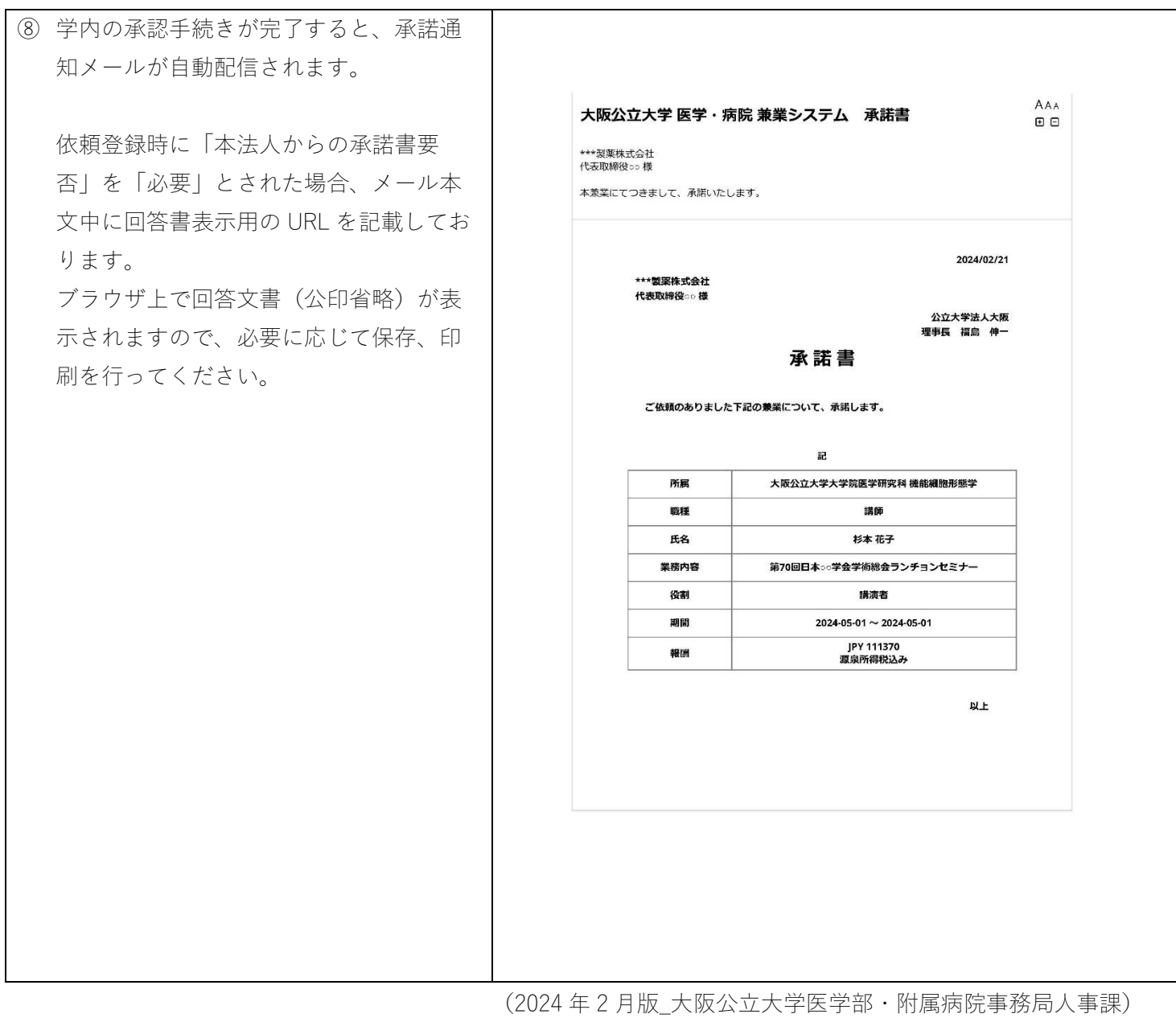